## **Enable Survey**

You can enable any instrument as a survey and then collect data for that instrument from survey respondents. The only difference between an instrument and a survey is who will be entering the data: project users, survey participants, or both.

For surveys, you may utilise a Participant List for emailing your recipients and to track who has taken your survey(s). And if your first data collection is enabled as a survey, then you may use a public survey link, which is a single link that can be emailed to all participants or even posted on a website.

• Go to Project Setup

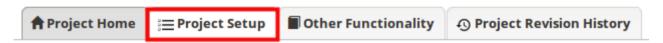

• In the top box Main Project Settings click Enable Use surveys in this project?

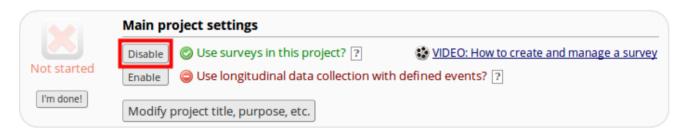

Next click on Online Designer

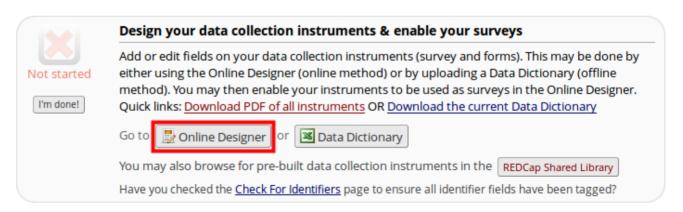

Select Enable for the forms you want to use as surveys.

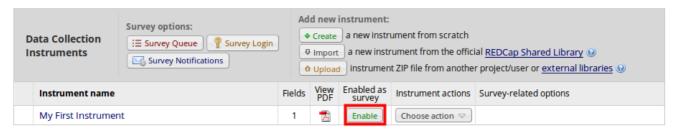

• The survey design page will now appear. Complete this screen and scroll to the bottom of the page, and click Save Changes.

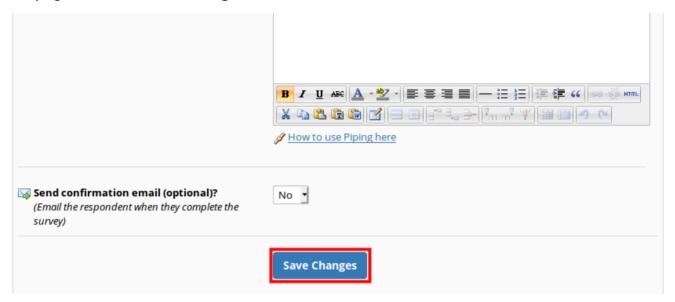

- Other survey options include:
  - Survey Login
  - Survey Queue
  - Survey Notifications
  - Automating Survey Invitations

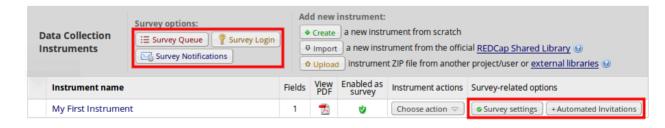